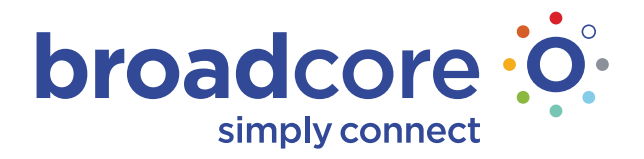

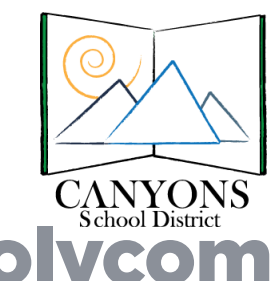

## Broadcore Phone Guide for Polycom Soundpoint IP

**Soft keys:** are the row of black buttons below the display. Soft keys are *italicized* here.

**Arrow Keys:** are referred to as Up, Down and Left and Right. They are found in a silver compass like display.

**Making Calls:** Do not pick up the handset. Dial the number, then pick up the handset, press the Speaker button, or press *Dial*.

**Answering Calls:** To answer the first call, just pick up handset.

**To Answer The Second Call:** Press Down Arrow and then press *Answer*. The first call automatically goes on hold. To go back to the first call, press Down Arrow and then press *Resume*.

**Hold:** To place a call on hold, press *Hold*. To resume press *Resume*.

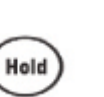

**Transfer (Regular/Consulted):** While on a call, press *Transfer*, dial extension or phone number, press *Send*.

Wait for connection to announce the call, then press *Transfer* again.

**Transfer (Blind):** While on a call, press *Transfer*, press *Blind*, dial extension or phone number, press *Send*.

**Direct Transfer To Voicemail:** While on the call, press *More*, then press *Send VM*, enter the extension number then press *Enter*.

**3-way Conference Call:** While on a call, press *Confrnc*, dial extension or phone number, press *Send*. Wait for connection, then press *Confrnc* again.

**Call Park:** While on an active call, press *More*, press *Park*, dial extension, press *Enter*.

**To Retrieve Call Park:** Press *More*, press *ParkPck*, dial extension, press *Enter*.

Teacher Phone Voicemail Setup: Menu, 1 Features, 1 Messages, 1 Message Center - follow prompts

**Volume:** Press + to increase volume, Press – to decrease volume. This adjusts the active volume whether you are on speakerphone, handset, or headset. While phone is idle, it adjusts the ringer volume.

**Mute ON:** Press *Mute* so callers cannot hear you. You will still hear them.

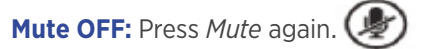

**Clearing Missed Calls Alert:** When phone is idle, press Down Arrow, then Press Left Arrow to exit.

**Call Forward ON:** Press *Forward*, then press 1, enter destination phone number, then press *Enable*.

**Call Forward OFF:** Press *Forward*, then press 1, then press *Disable*.

**Do Not Disturb (For Most Phones):** Press the *Do Not Disturb* button to enable and disable this feature. **For 33X models only:** Press *Menu*, press 1, 2, 1. to enable and disable this feature.

**Voicemail (For Most Phones):** Press the "*Messages*" button, enter pass code and press #. **For 33x models only:** To listen to new messages, press *Msgs*, enter pass code and press #. To listen to old messages, press *Menu*, Press 1, 1, 1. Enter pass code and press #.

**User Guides:** We have user guides available for download at *www.broadcore.com*. Look under **Resources>>Documentation>>IP Phone Guides** for an expanded details.

**Training:** Please watch the YouTube video to learn about your phone. If you have four or six buttons to the right or left of the display use: *www.broadcore.com/abs-csd-650*

If you have no buttons on either side of the display use: *www.broadcore.com/abs-csd-335*

We also have weekly online training. For details email *training@broadcore.com*

**Help:** For live help call 65544 or 801-826-5544.

**Temporary Voicemail Password: 433563**

**Web Portal URL:** *http://login.[broadcore](http://login.broadcore.com).com* **User ID: yourtendigitphonenumber** (e.g. 8018260123) **Temporary Web Password: c433563**

New Passcode: